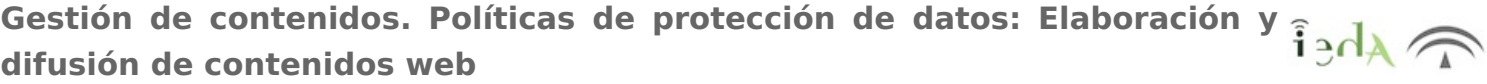

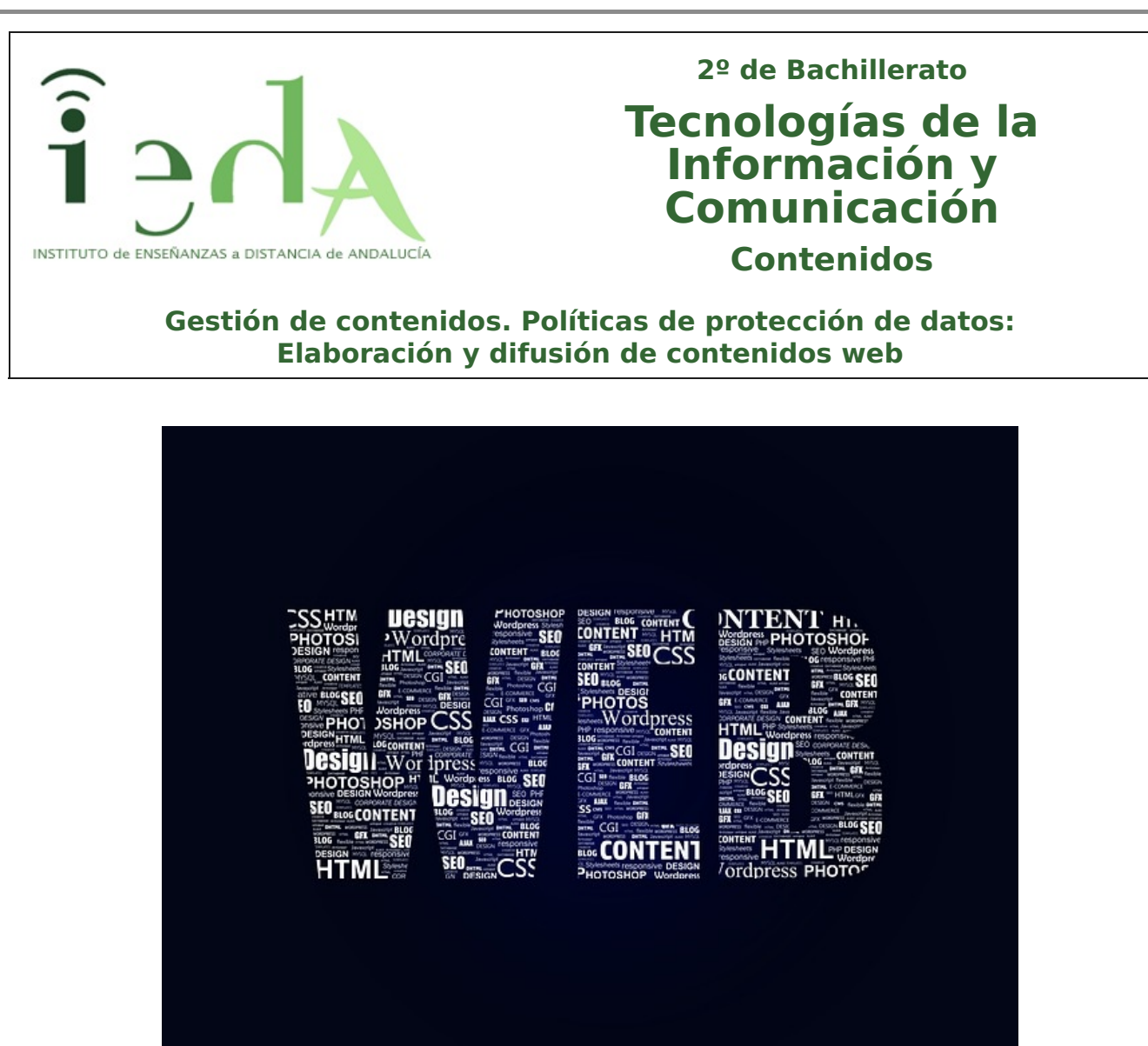

Imagen en Pixabay de Britaseifert bajo licencia CC0 Public Domain

Ya sabemos crear nuestras páginas web y muchos otros recursos en la red, pero, ¿podemos usar cualquier imagen, foto, música que encontremos por Internet para mejorar nuestros propios recursos? obviamente no, los derechos de autor protegen las producciones ajenas para que se usen de una determinada manera (o no se usen, salvo por el propio autor).

Conoceremos como localizar recursos que podamos usar legalmente y como manejar, almacenar y crear este tipo de recursos multimedia, que sin duda, harán que nuestras creaciones y publicaciones sean mucho más atractivas.

¿Qué sensación te da una página web toda llena de texto frente a otra con imágenes, vídeos, música, etc? ¿No hay color verdad?.

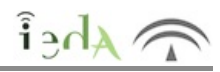

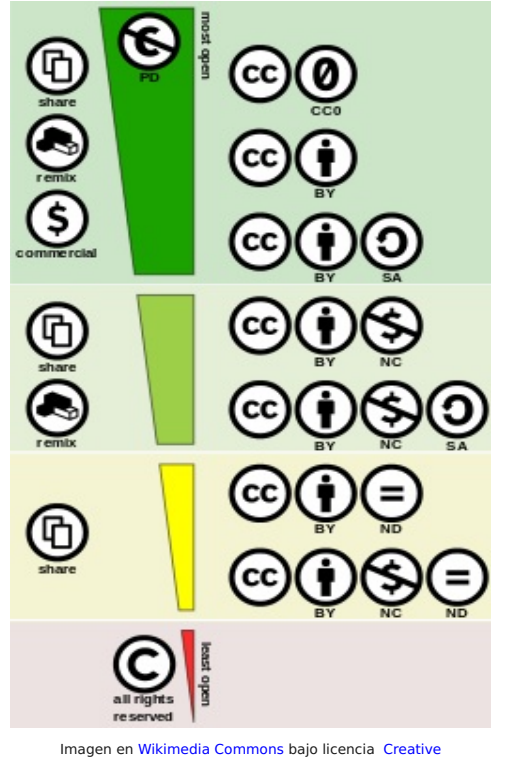

Commons Attribution 4.0 International

A la hora de elaborar nuestros contenidos y de publicarlos en Internet haremos uso de contenidos digitales bien de terceros o bien de elaboración propia, para no incurrir en ilegalidades respecto a los derechos de autor debemos tener en cuenta que por defecto, todo contenido nace legalmente con el reconocimiento automático de todos sus derechos: por defecto nadie podrá copiar, distribuir, comunicar públicamente, traducir ni transformar una obra sin el permiso del autor. **Este reconocimiento automático hace que todas las creaciones salvo renuncia expresa de su autor tengan TODOS LOS DERECHOS RESERVADOS**.

Esto quiere decir que cualquier imagen, vídeo , foto, etc que encuentres por Internet tiene todos los derechos reservados salvo que se indique lo contrario.

En la imagen a la izquierda puedes ver los distintos tipos de licencia, desde las más permisivas (arriba de la imagen), a las más restrictivas (abajo).

Las principales licencias son:

**Copyright (c).** Esto indica que la obra o recurso con esta licencia establecida no se debería emplear, si no es con el consentimiento expreso del autor. Si no viene nada indicado la obra o recurso tendrá este tipo de licencia. Por lo que será mejor no utilizarlo para evitar posibles reclamaciones por parte del autor.

**Creative Commons (CC), GPL.**Licencia de tipo abierto, generalmente el material se puede emplear, incorporar, modificar y difundir; pero siempre debemos ceñirnos a lo que se indique en la licencia: si hay o no que citar al autor, si se puede publicar pero no modificar, si las obras derivadas deben tener la misma licencia que la original, si se permite su uso con fines comerciales, etc

Para conocer mejor el funcionamiento de este tipo de licencias, podemos acceder a su página web.

**Dominio Público (CC0).** Las obras que están en el dominio público pueden ser utilizadas modificadas o adaptadas libremente.

Una obra queda liberada con esta licencia por dos posibles motivos:

- Termina el periodo de vigencia de su protección por el derecho de autor, en España este periodo es de 70 años tras la muerte del autor. Sólo será necesario citar al autor.

-El autor voluntariamente decide que su obra sea de Dominio Público renunciando al Copyright.

# **2. Imágenes**

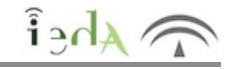

A la hora de usar imágenes de terceros, debemos tener mucho cuidado con la licencia bajo la que se haya liberado (como vimos en el apartado anterior) y a su autoría.

Deberemos buscar materiales que permitan su difusión (para respetar siempre los derechos de autor).

Algunos de los sitios donde puedes encontrar imágenes con licencia Creative Commons (CC) o Dominio Público (CC0 o Creative Commons Zero) son (hay muchas otras):

- Pixabay
- Wikimedia Commons
- **Openclipart**

**Flickr** - Seleccionar como tipo de licencia Creative Commons.

**O** FlickrCC

Google Images - Desde el buscador de Google seleccionar Imágenes, y en Herramientas, Derechos de Uso seleccionar licencias que permitan utilización.

**Búsqueda Creative Commons** 

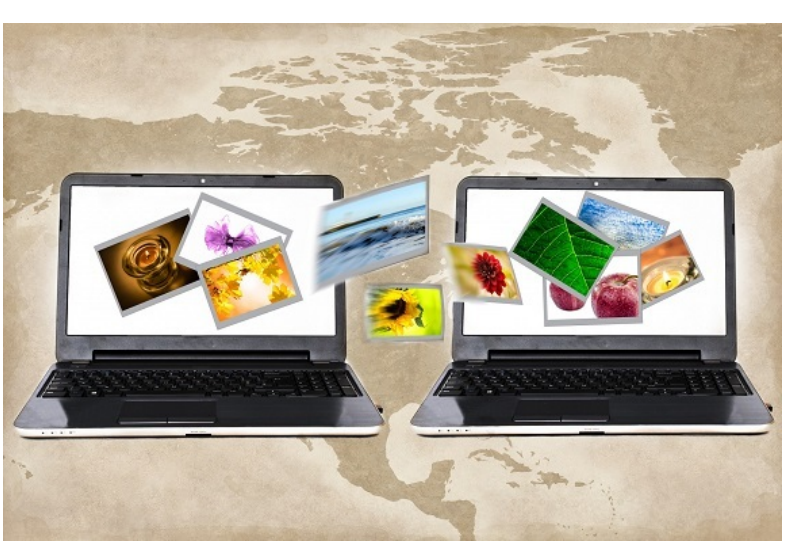

Imagen en PublicDomainPictures de Geoge Hodan bajo licencia Public Domain Dedication

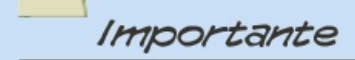

Fíjate en la imagen anterior, como verás al pie de la foto aparece una mención al **sitio donde se encuentra**, al **autor** y a la **licencia** con la que se ha compartido.

El sitio lo enlazamos con la página donde hemos encontrado la imagen, el autor (en caso de que lo tenga) lo enlazamos con la página del autor (si la conocemos), en caso de que no sea necesaria la mención de la autoría este campo será opcional, y , por último, la licencia con la que se ha publicado la imagen (que también se puede enlazar con la página correspondiente que explica los detalles de esa licencia concreta).

Cuando uses recursos que no son tuyos es importante que hagas algo parecido.

 $\widehat{\uparrow}_{A}$ 

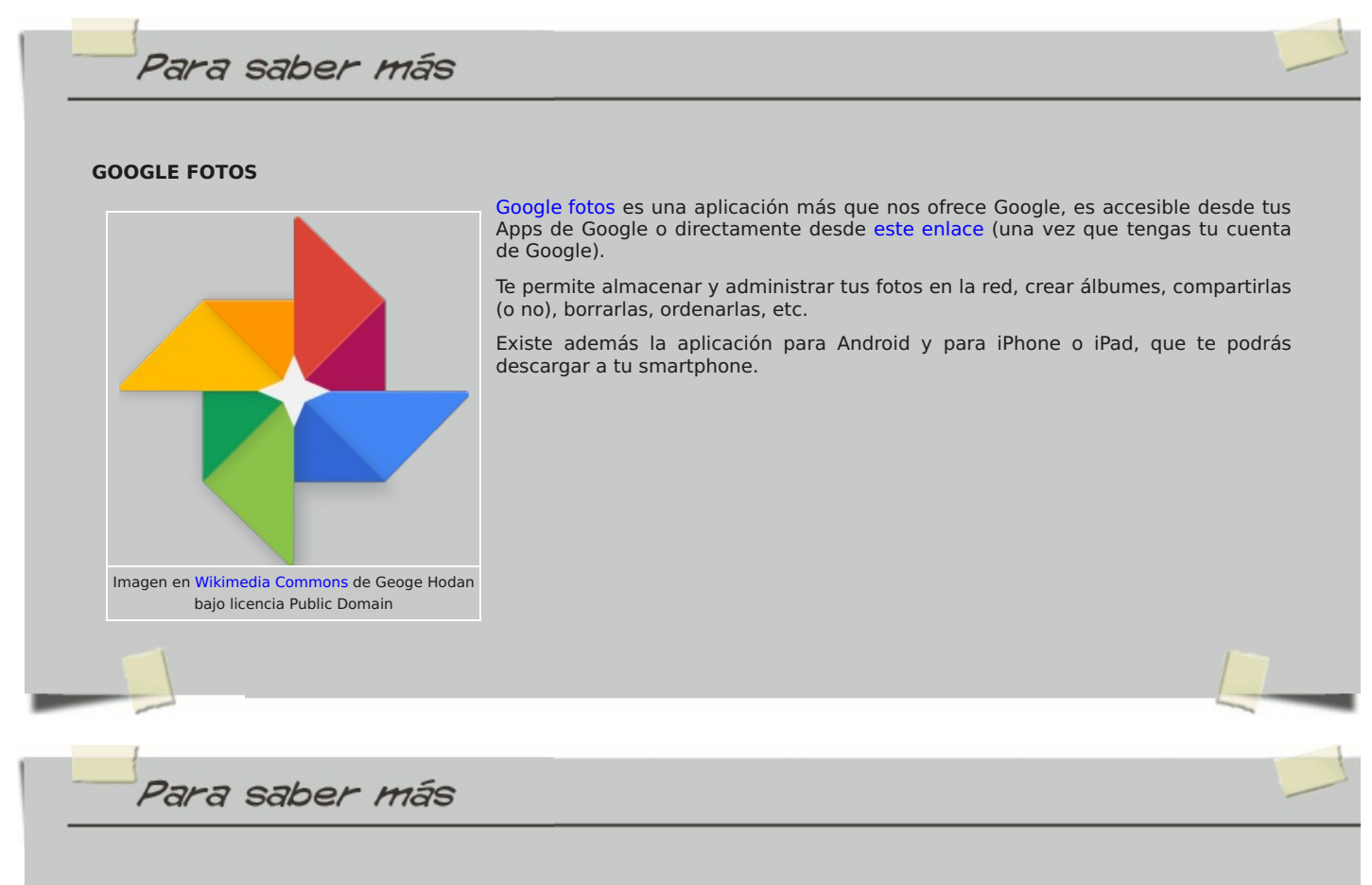

# **BÚSQUEDA POR IMÁGENES EN GOOGLE**

El buscador de Google nos permite no solo buscar palabras, sino también buscar por imágenes. ¿Lo sabías?. En el siguiente enlace se muestran las distintas formas en que puedes realizar la búsqueda.

Podrás hacerlo usando la URL de la imagen, descargándotela a tu PC, arrastrándola de la página donde esté o a través de una extensión en el navegador (Chrome o Firefox).

¿Cómo buscar una imagen en Google?

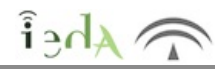

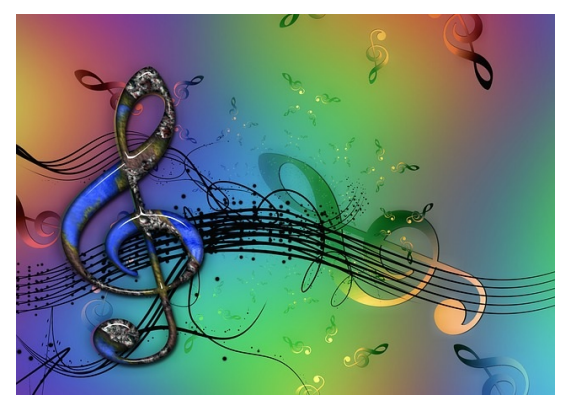

En Internet, igual que compartimos imágenes o vídeos, podemos compartir audio, siempre y cuando respetemos los derechos de autor.

Existen multitud de páginas desde las cuales puedes escuchar música e incluso descargar los archivos en algún formato de audio como mp3. Muchas de estas páginas no son legales, puesto que ofrecen música con licencia copyright (que el autor siempre podrá reclamar).

Respecto a nuestro audios, existen plataformas que nos permiten compartirlos y otras que nos dan herramientas para editarlos (online, sin necesidad de descargarnos e instalarnos un programa)

Imagen en Pixabay de geralt bajo licencia CC0 Public Domain

#### **COMPARTIR AUDIOS**

Algunas plataformas (a modo de ejemplo, hay muchas más) son:

**Vocaroo**: nos permite grabar mensajes de voz online. Nos proporciona un código que se puede insertar como html en una página web, en un blog , etc. También puedes descargar el mensaje o un enlace a donde ha sido almacenado.

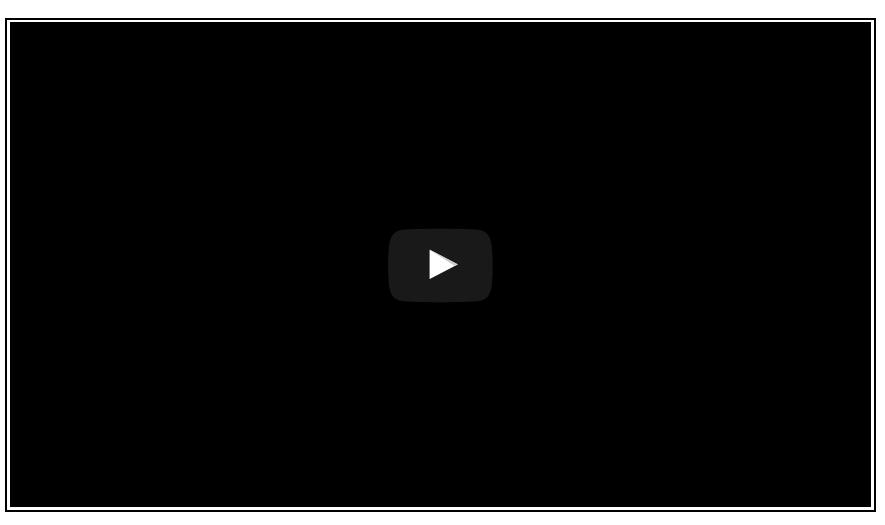

**SoundCloud:** nos permite compartir audio de hasta 180 minutos. Los usuarios pueden comentar, compartir y descargar los archivos. El reproductor se puede insertar en webs, blogs, facebook, etc.. Existen aplicaciones para móviles (Apple y Android).

**Audioboom**: se trata de una herramienta 2.0 en la que podemos compartir nuestros audios (a los que le podremos añadir una imagen e incluso una localización), seguir a otros usuarios, crear listas de reproducción, etc. El reproductor, al igual que otros que hemos visto, se puede incrustar en nuestra página web o blog. Existe la aplicación para iPad, IPhone y dispositivos con Android.

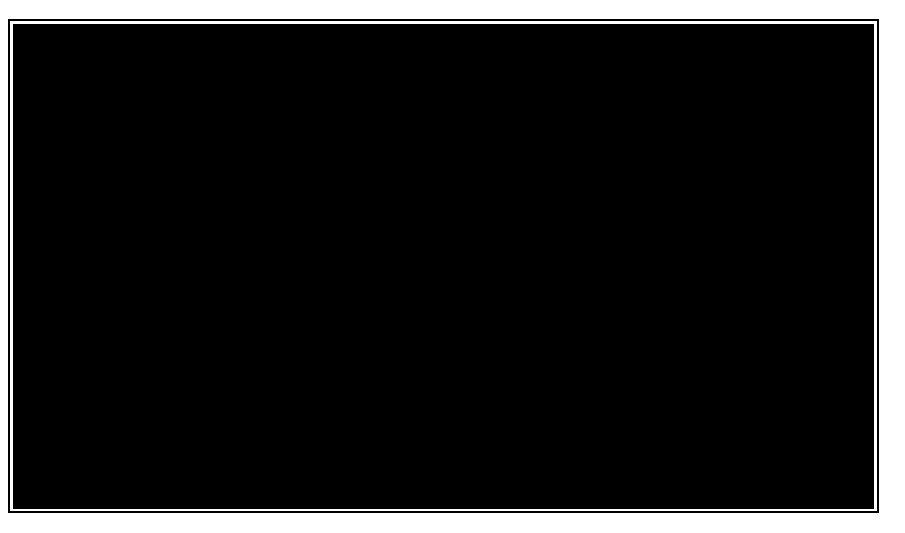

**Soundtrap**: permite crear música online. Puedes usar instrumentos virtuales adicionales o invitar a otros usuarios a crear música contigo. También tiene aplicaciones para Apple y para Android.

#### **EDICIÓN DE AUDIOS**

Las herramientas online de edición de vídeo suelen ser bastante simples y principalmente nos permiten cortar el audio o unir varias pistas.

**Cortar Audio**: ofrece más posibilidades además de la de recortar el audio **TwistedWave**: nos permite editar los audios, recortar las pistas o insertar distintos efectos.

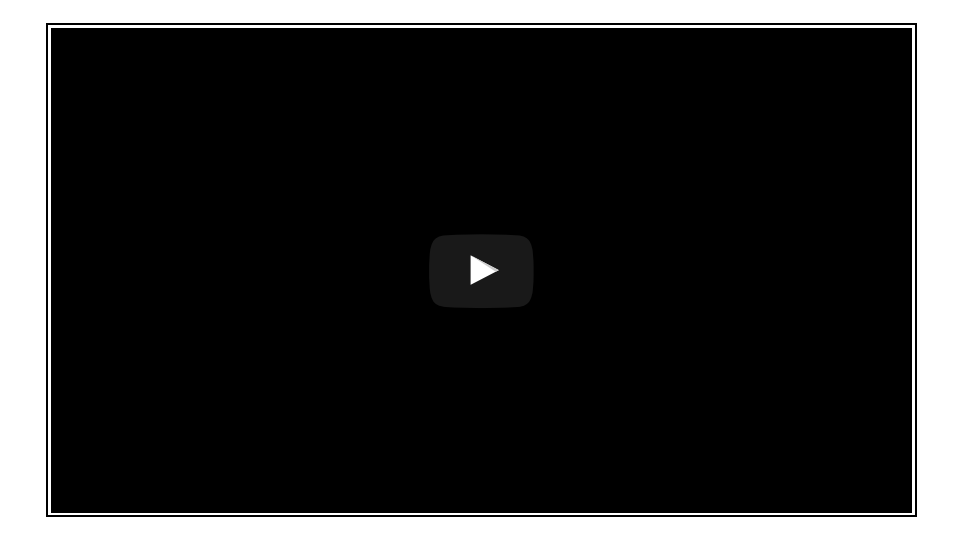

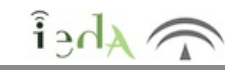

Aunque hay otros gestores de vídeos, **Youtube** es el gestor por excelencia. Es un espacio web donde los usuarios pueden subir y compartir sus vídeos.

Fue creado en el 2005 y comprado por Google en el 2006, por lo que puedes iniciar sesión haciendo uso de tu cuenta de Google.

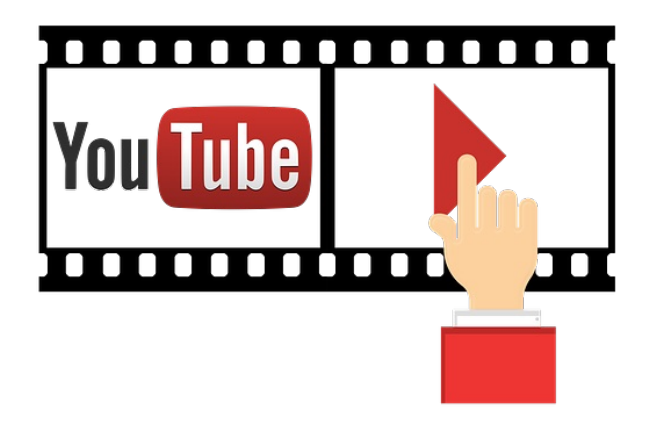

Imagen en Pixabay bajo licencia CC0

Una vez logueado, podrás subir tus vídeos y compartirlos. Un vídeo subido puede ser compartido en tres modos:

**Público:** es la forma por defecto en la que se suben los vídeos a YouTube. Los los vídeos son **visibles por todo el mundo.**

**Oculto:** sólo pueden ver el vídeo **los usuarios que tú invites**. Estos vídeos no aparecen en tu canal ni en las búsquedas de usuarios. Para que alguien pueda ver un vídeo que has publicado como oculto, deberá recibir tu invitación a través de su cuenta de Gmail.

**Privado :** todos los **usuarios que tengan el enlace del vídeo** podrán verlo**.** A diferencia de los ocultos, no es necesario que los receptores tengan cuenta en Google, se les puede enviar el enlace por cualquier otro medido. Al igual que los ocultos, no aparecen ni en tu canal ni en las búsquedas.

Desde "**Mi canal**" tendrás todos los vídeos que has subido desde tu cuenta, podrás editar su configuración (licencia, etiquetas, descripción, etc) o eliminarlos. También podrás gestionar listas de reproducción

Para saber más **INSTRUCCIONES Y CONFIGURACIÓN PARA SUBIR VÍDEOS A YOUTUBE** En el siguiente enlace tienes información acerca de como subir un vídeo a youtube, qué formatos se admiten, etc: https://support.google.com/youtube/topic/2888648?hl=es Curiosidad **Conocimiento previoCOPIAS** Pese a que Youtube ha puesto dificultades a la hora de descargarse archivos de vídeo (usando formatos de vídeo que dificulten la copia digital), existen numerosos programas que te permiten su descarga en formatos estándares (tanto para el vídeo como sólo el audio). Estos programas no solo te permiten descargar el vídeo y/o audio, sino que también permiten la descarga de listas completas de Youtube. Generalmente la versión gratuita limita en número de vídeos a descargar y la versión de pago la descarga completa.

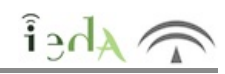

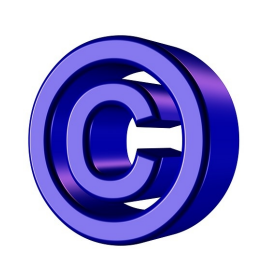

Youtube usa por defecto la licencia de Youtube estándar, además, permite a sus usuarios marcar sus vídeos con licencias Creative Commons (que permitirá que sean usados por otros usuarios)

Existen muchos vídeos subidos a Youtube con música o imágenes con Copyright (que no pueden ser usadas legalmente), pero Youtube solo los retira en el caso que el propietario reclame sus derechos de autor. Así mismo mismo hay vídeos que pueden quedar sin audio si usan música con licencia que no permita su uso.

Imagen en Pixabay de PeteLinforth bajo licencia CC0 Public Domain

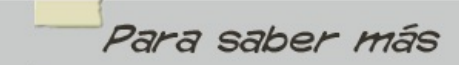

## **CREATIVE COMMONS EN YOUTUBE**

Youtube permite que marques tus vídeos con licencias Creative Commons, autorizando a su uso por otras personas. Licencia Creative Commons en Youtube.

## **DERECHOS DE AUTOR EN YOUTUBE**

¿Cómo reclamar si tu obra ha sido usada infringiendo los derechos de auotr?

¿Y si tu vídeo ha sido denunciado y quitado por error?

¿Qué es el Content ID? ¿Y una reclamación de Content ID?

Aquí tienes la información acerca de esos aspectos

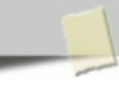

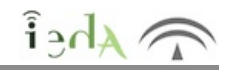

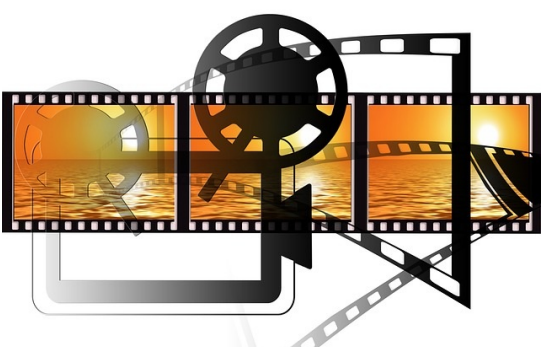

Existen programas de edición de vídeo gratuitos para descargar de Internet y otros que nos permiten editar vídeos online, sin tener que instalar nada en nuestro equipo.

Unos y otros tienen sus ventajas y desventajas:

Los online suelen ser más lentos puesto que tienes que subir tu vídeo para editarlo y luego descargártelo una vez finalizado.

En los descargables, una vez instalados no necesitarás de conexión a Internet, mientras que en los online sí.

En los online pueden cambiar las condiciones de uso en un futuro (p.ej. que lo hagan de pago), en el instalable, una vez descargado lo podrás usa cuando quieras.

La mayoría de los online limitan tu vídeo a un tiempo determinado, aunque algunos permiten la opción de eliminar esta restricción en su versión de pago.

Los instalables suelen ser algo más avanzados (y también más difíciles de usar), aunque esta brecha cada vez es más pequeña.

Algunos de los editores de vídeo online (hay muchos otros) son:

Imagen en Pixabay de geralt bajo licencia CC0 Public Domain

Wevideo: es en inglés, pero facilita unos tutoriales de ayuda. Los vídeos están limitados a 5 minutos (¡¡al mes!!), existe la posibilidad de quitar este límite en la opción

#### de pago.

Magistro: es también en inglés, permite hacer vídeo a partir de fotos, eso sí, con un número limitado de fotos o de tiempo del vídeo generado.

- Stupeflix: lo tienes en español, el límite de tiempo es de 20 minutos
- Youtube Editor: y por supuesto, Youtube también tiene su editor de vídeo.

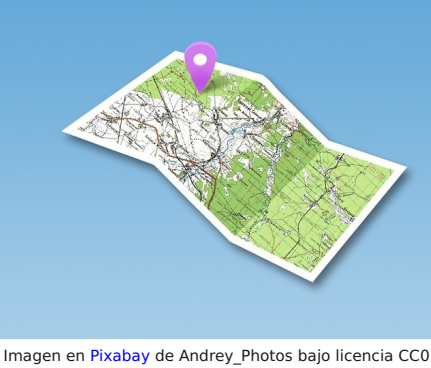

Public Domain

La **geolocalización** es la capacidad para obtener la ubicación geográfica real de un objeto, puede ser a través de tu smartphone o a través de tu ordenador conectado a Internet.

Para conseguir esta información se usan sistemas de posicionamiento, coordenadas geográficas, mapas, direcciones (nombres de calles, ciudades..) etc. Los sistemas de información geográfica combinan todos estos datos para mostrar la ubicación de un objeto.

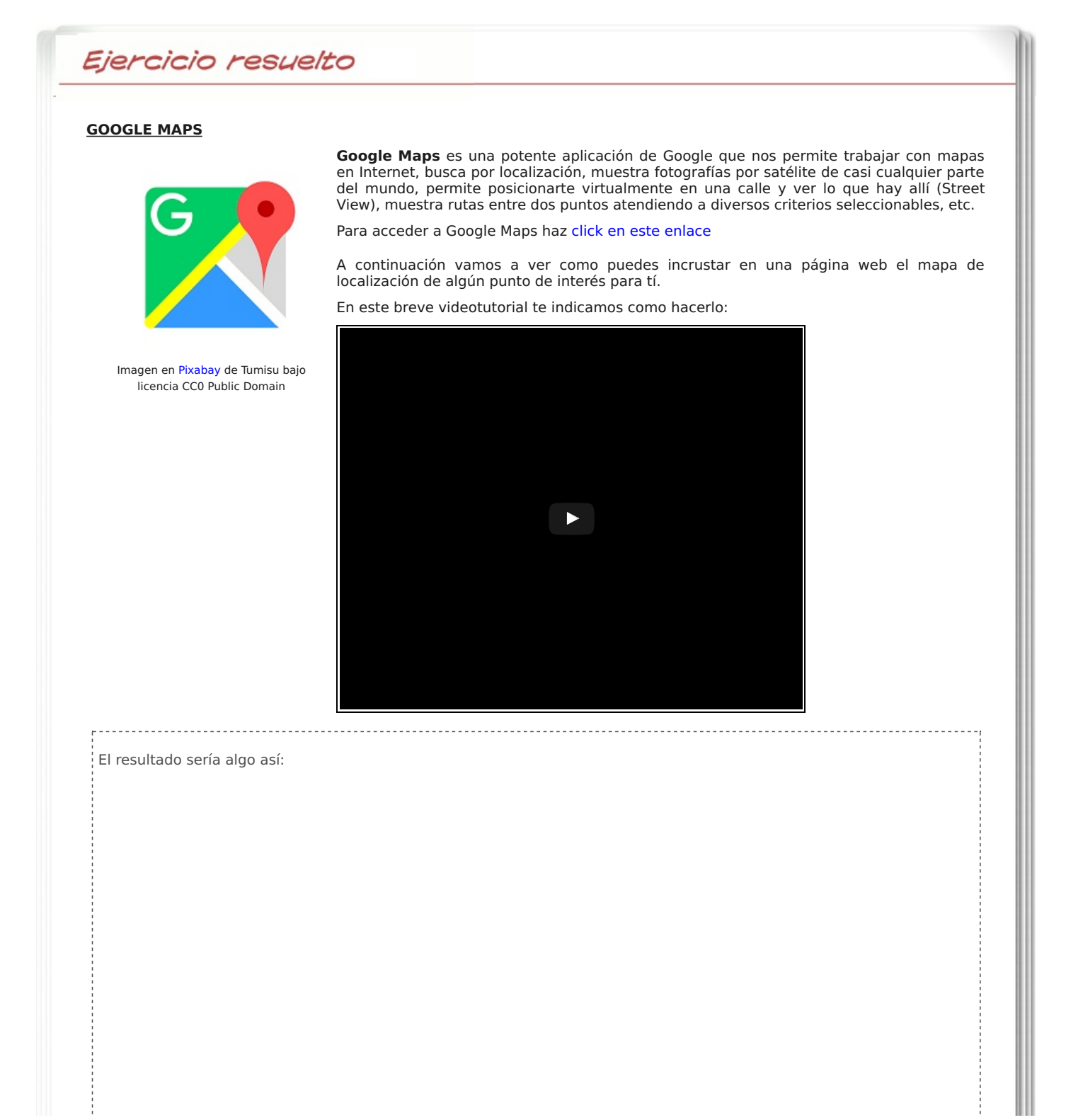

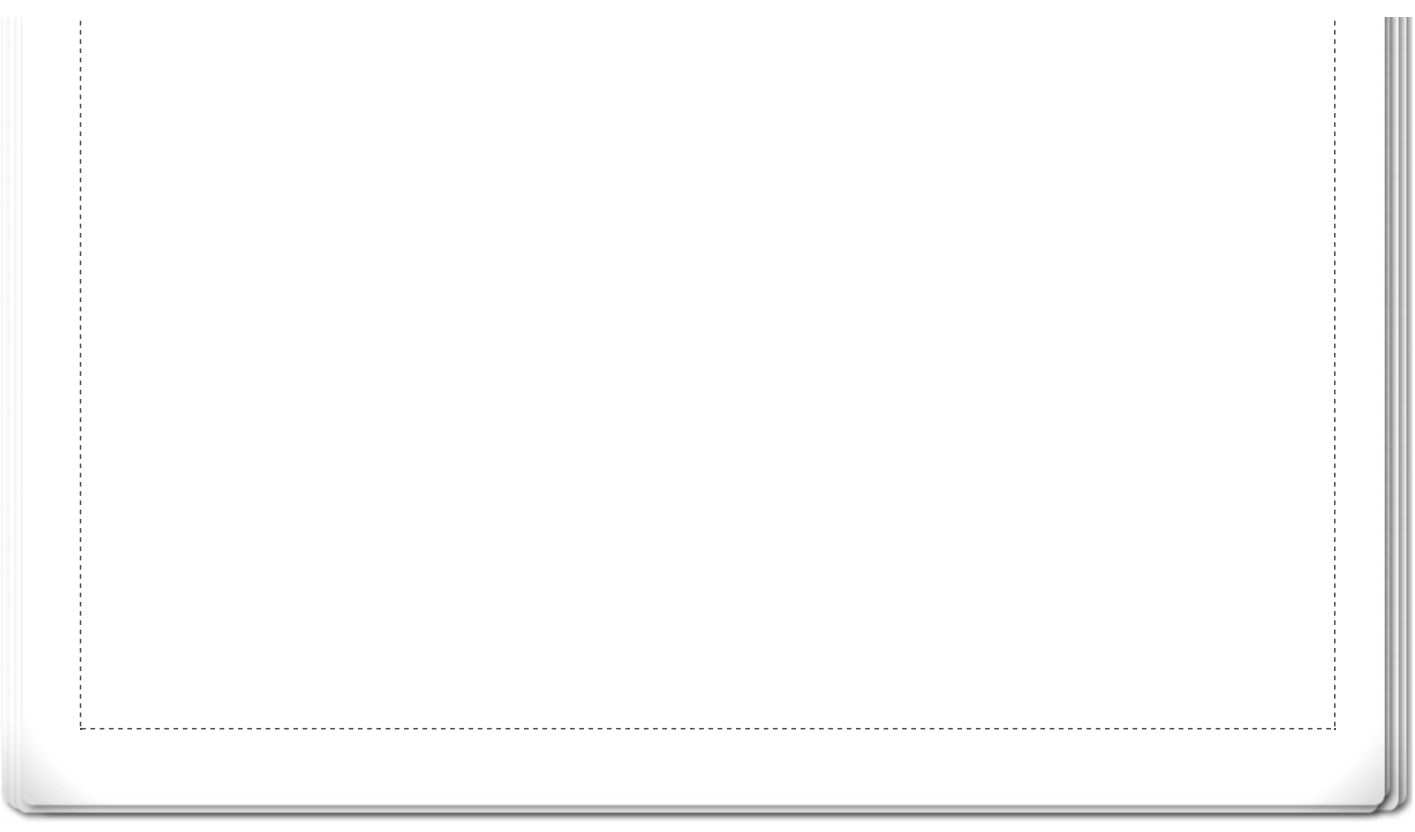

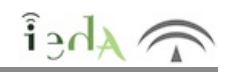

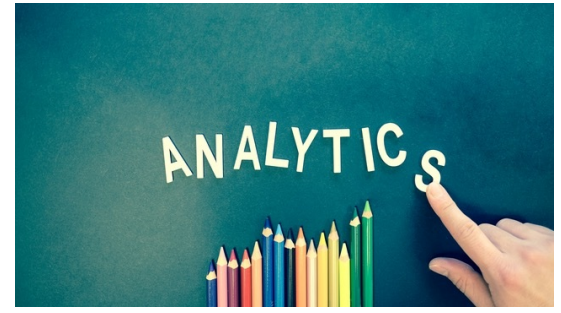

Imagen en Pexels de Timur Saglambilek ajo licencia CC0 Public Domain

### **GOOGLE ANALYTICS**

Google Analytics es la herramienta que ofrece Google para ver si un sitio web es efectivo o no.

Da informes de tráfico, comportamiento, audiencia, duración de sesiones, contenidos visitados, etc.

Si somos una empresa, el conocimiento de estos datos será fundamental para determinar si nuestra página web está siendo efectiva, número de visitas, si las conexiones acaban en compra o no, si una determinada campaña publicitaria tiene éxito, si hay secciones con muchos accesos y otras que son un completo fracaso, si las visitas provienen mayoritariamente de algún país concreto, etc.

Para obtener estos datos, Google Analytics pide los datos básicos de tu sitio web, y después hará el seguimiento a través de un código JavaScript que se incrusta en la web del usuario. Este código capturará los datos y los enviará al servidor de Google (a la parte asociada con tu usuario), para poder ofrecer las estadísticas.

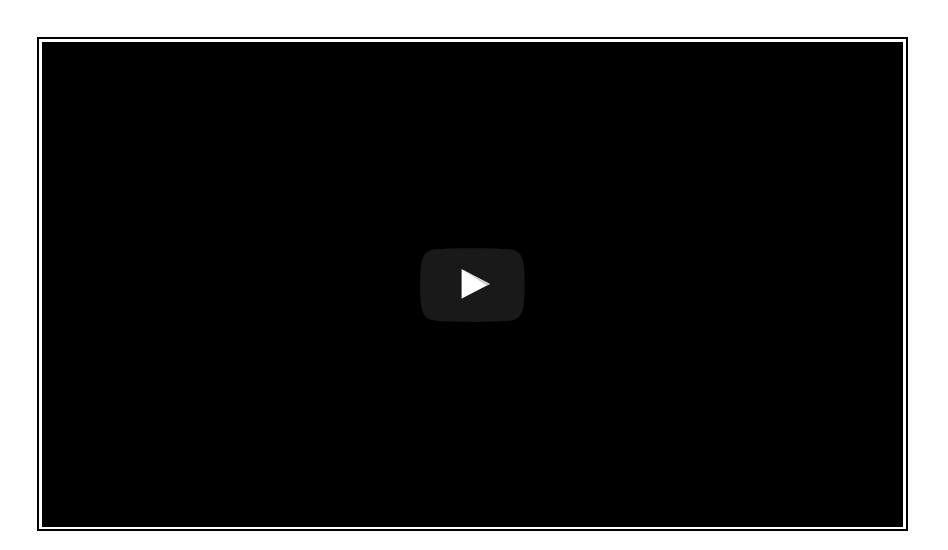

Ya sabemos como generar o buscar imágenes, vídeos, audios y además sabemos crear (como hemos visto en otros temas) nuestras propias páginas web.

Pues bien, el siguiente paso será publicar todo eso en Internet, de forma que esté accesible por todo el mundo.

Existen muchos sitios en Internet que te ofrecen espacio en un servidor con visibilidad en Internet, donde almacenar tus páginas web para que puedan ser expuestas al exterior, es lo que se conoce como **web hosting** (o solo hosting) o **alojamiento web**

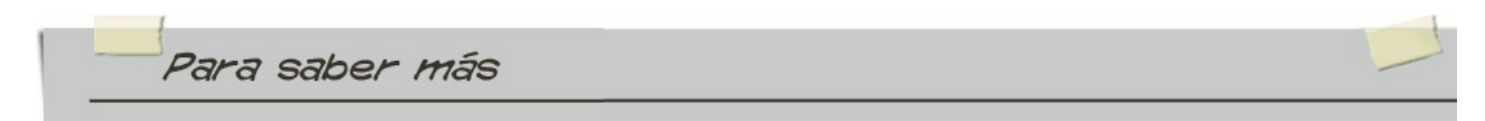

### **HOSTINGS**

Existen muchos hostings gratuitos, algunos con más estabilidad que otros (lo que nos garantiza su permanencia a medio o largo plazo en Internet).

Estos hostings (o alojamientos web) suelen ofertar también versiones de pago con algunas funcionalidades adicionales.

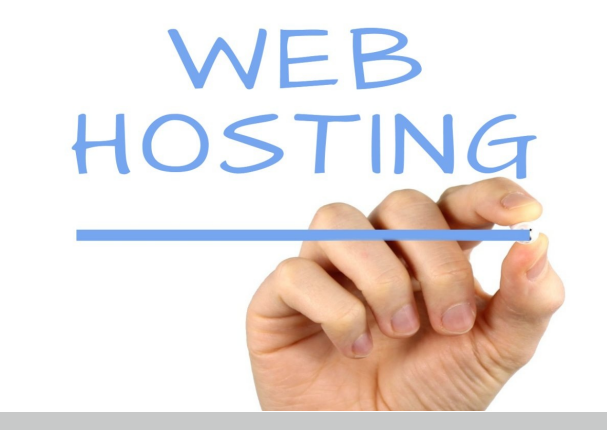

Imagen en jphotostyle.com de nyphotograhic.com bajo licencia CC BY-SA 3.0 NY

Estos servidores ofertan **subdominios** gratuitos (los dominios suelen ser de pago), junto con otras funcionalidades, como un **cpanel** ( o "control panel") desde el que podremos administrar nuestro espacio en el servidor web:

Administración de cuentas creadas en el mismo servidor (podremos tener distintas páginas y distintos subdominios).

- Gestión de nuestros subdominios (o dominios)
- Administración de archivos.

Servidor FTP (en nuestro equipo de casa deberemos tener instalado un cliente FTP para conectarnos con la máquina donde está nuestro hosting y subir, usando este protocolo, nuestros archivos web).

Modificación de nuestros datos de usuario.

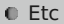

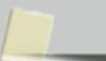

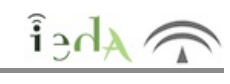

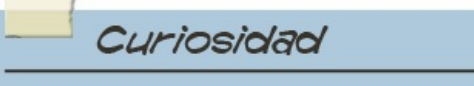

Exisiten numerosos servicios de hosting o alojamiento web en la red.

Uno de ellos es Hostinger, que tiene versión gratuita aunque también oferta versiones de pago.

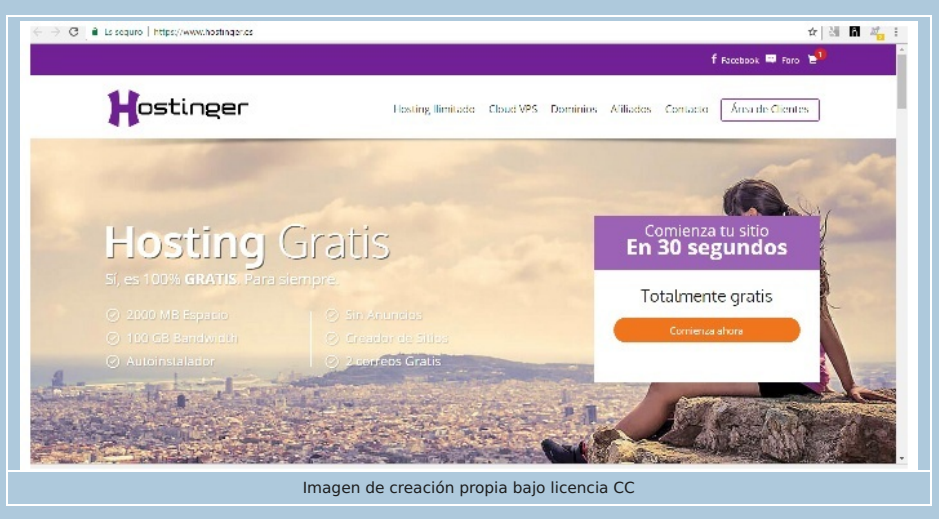

Es bastante sencillo e intuitivo, aquí te dejamos dos vídeos donde se explica como:

- Darse de alta.
- Contratar un subdominio (o dominio, si es de pago).
- Subir nuestros ficheros web.

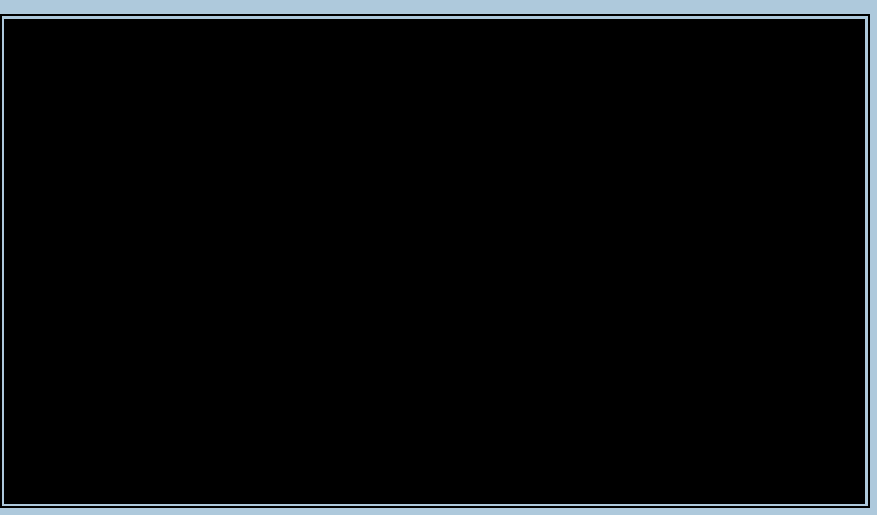

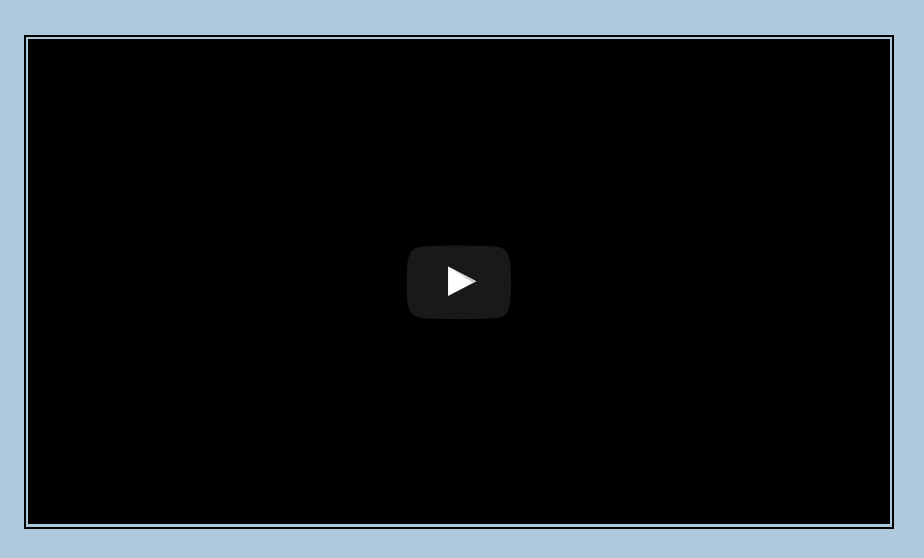

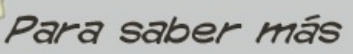

## **CLIENTE DE FTP: FILEZILLA**

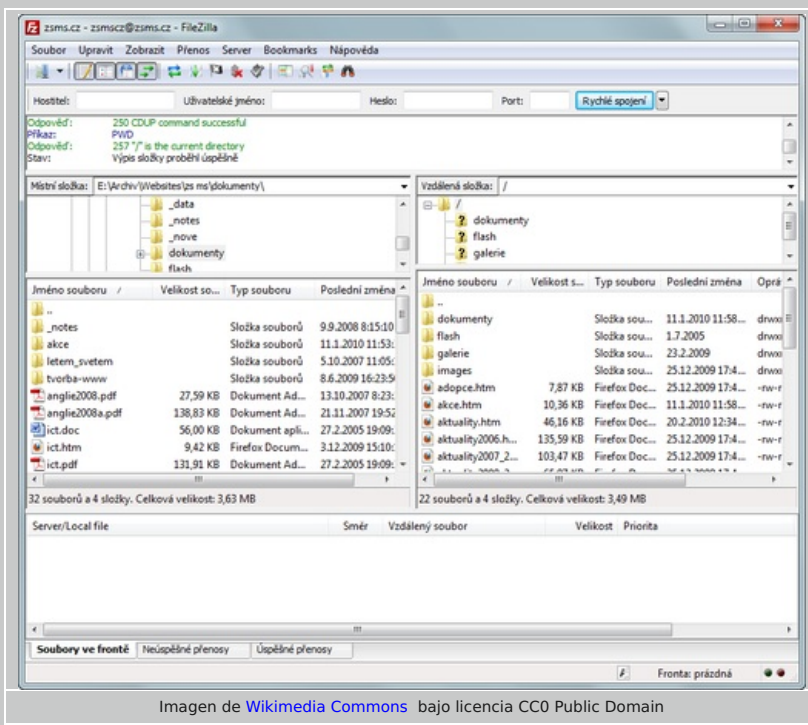

Para subir tus ficheros web (html, php, etc) deberás instalarte en tu equipo (donde tienes esos ficheros) un cliente FTP.

Una vez que te lo instales, este cliente conectará con servidores FTP. La máquina que nos da hosting tiene uno que será al que nos conectemos. Los datos para la conexión (IP o URL del servidor, usuario y contraseña) se nos muestran en el cpanel del servidor donde alojaremos nuestras páginas web.

Cuando estemos conectados, subiremos los ficheros de nuestra máquina al servidor remoto, con un simple click (se recomienda comprimir antes los ficheros para hacer la subida una sola vez).

Una vez que los ficheros estén descomprimidos en la carpeta adecuada, podremos ver ya nuestra página web accediendo a la URL que se nos facilita.

Puedes descargarte el cliente FTP de este enlace:

https://filezilla-project.org/

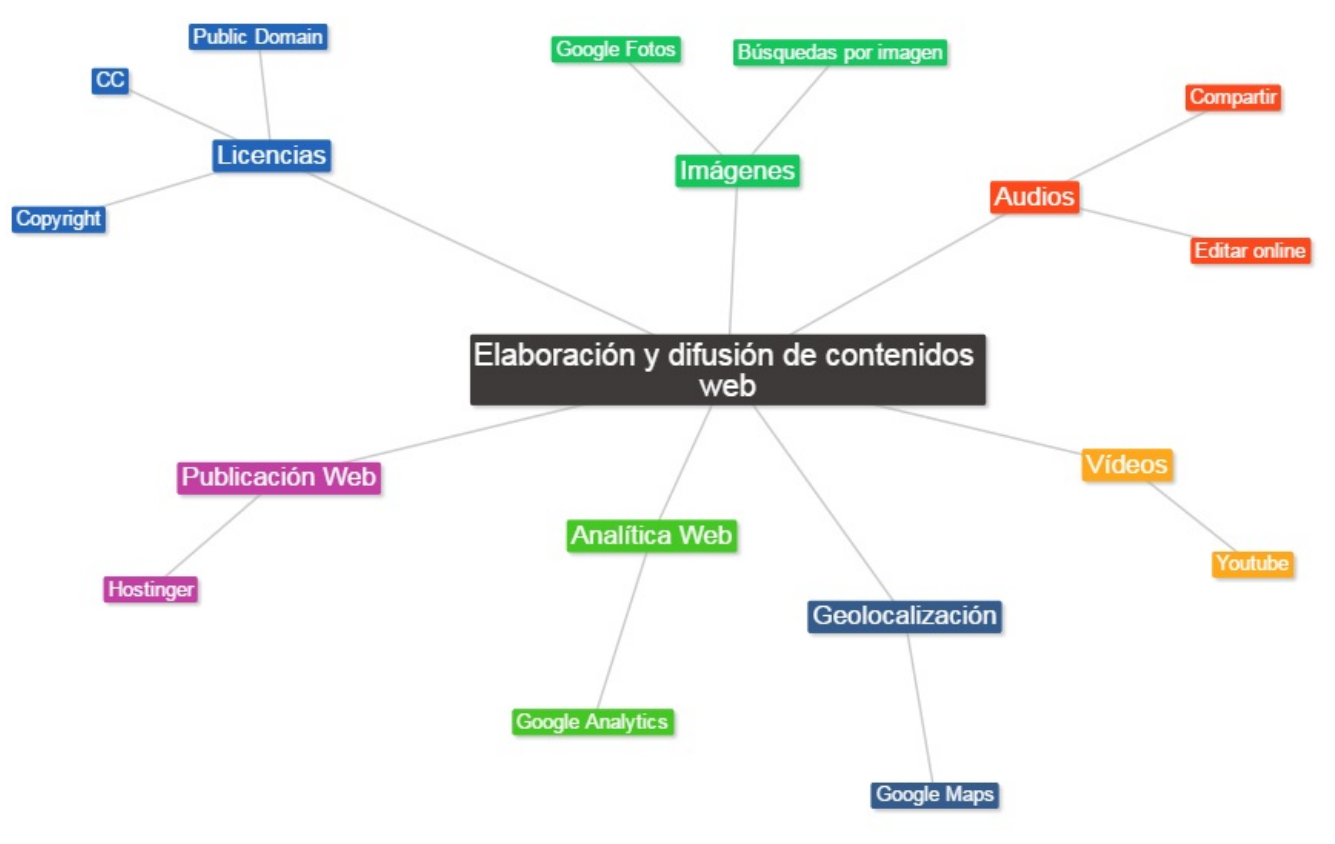

Imagen de creación propia bajo licencia CC

# **Aviso legal**

 $\lambda_{\text{A}}$ 

El presente texto (en adelante, el "**Aviso Legal**") regula el acceso y el uso de los contenidos desde los que se enlaza. La utilización de estos contenidos atribuye la condición de usuario del mismo (en adelante, el "**Usuario**") e implica la aceptación plena y sin reservas de todas y cada una de las disposiciones incluidas en este Aviso Legal publicado en el momento de acceso al sitio web. Tal y como se explica más adelante, la autoría de estos materiales corresponde a un trabajo de la **Comunidad Autónoma Andaluza, Consejería de Educación (en adelante Consejería de Educación** ).

Con el fin de mejorar las prestaciones de los contenidos ofrecidos, la Consejería de Educación se reservan el derecho, en cualquier momento, de forma unilateral y sin previa notificación al usuario, a modificar, ampliar o suspender temporalmente la presentación, configuración, especificaciones técnicas y servicios del sitio web que da soporte a los contenidos educativos objeto del presente Aviso Legal. En consecuencia, se recomienda al Usuario que lea atentamente el presente Aviso Legal en el momento que acceda al referido sitio web, ya que dicho Aviso puede ser modificado en cualquier momento, de conformidad con lo expuesto anteriormente.

### **1. Régimen de Propiedad Intelectual e Industrial sobre los contenidos del sitio web**

#### **1.1. Imagen corporativa**

Todas las marcas, logotipos o signos distintivos de cualquier clase, relacionados con la imagen corporativa de la Consejería de Educación que ofrece el contenido, son propiedad de la misma y se distribuyen de forma particular según las especificaciones propias establecidas por la normativa existente al efecto.

#### **1.2. Contenidos de producción propia**

En esta obra colectiva (adecuada a lo establecido en el artículo 8 de la Ley de Propiedad Intelectual) los contenidos, tanto textuales como multimedia, la estructura y diseño de los mismos son de autoría propia de la Consejería de Educación que promueve la producción de los mismos.

La Consejería de Educación distribuye todos los elementos, salvo los relacionados con la imagen corporativa, que conforman

Descargar PDF